### **Installing Hashcat on Windows**

**Hashcat is a GPU based tool, so you need to have it running on a machine with a powerful graphics card with all drivers. It can be your windows machine, Ubuntu/ Kali machine or you can do it in the cloud**

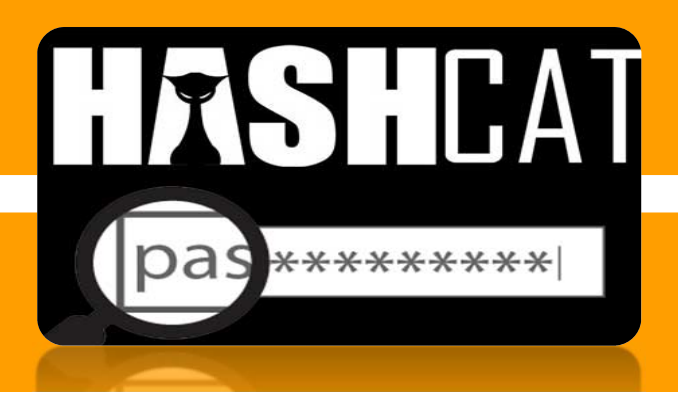

# **Step- 1**

#### **◆ Install the Hashcat from official website**

#### https://hashcat.net/hashcat/

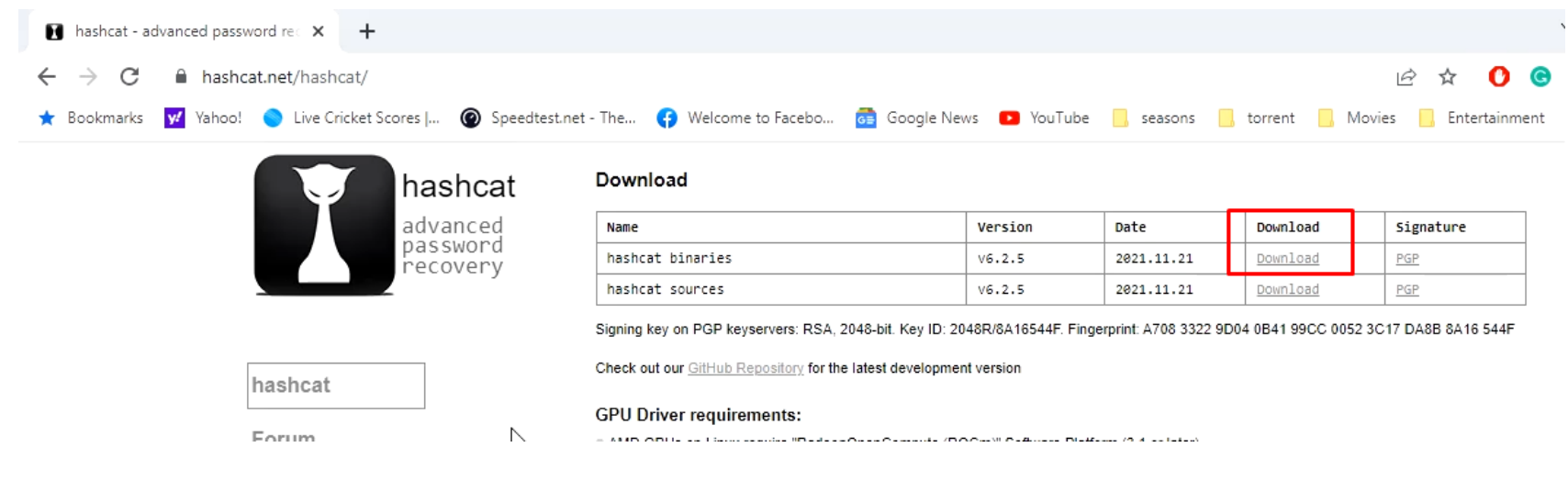

## **Step- 2**

#### ◆ Download and extract the rockyou dictionary in hashcat folder

https://github.com/brannondorsey/naive‐hashcat/releases/download/data/rockyou.txt

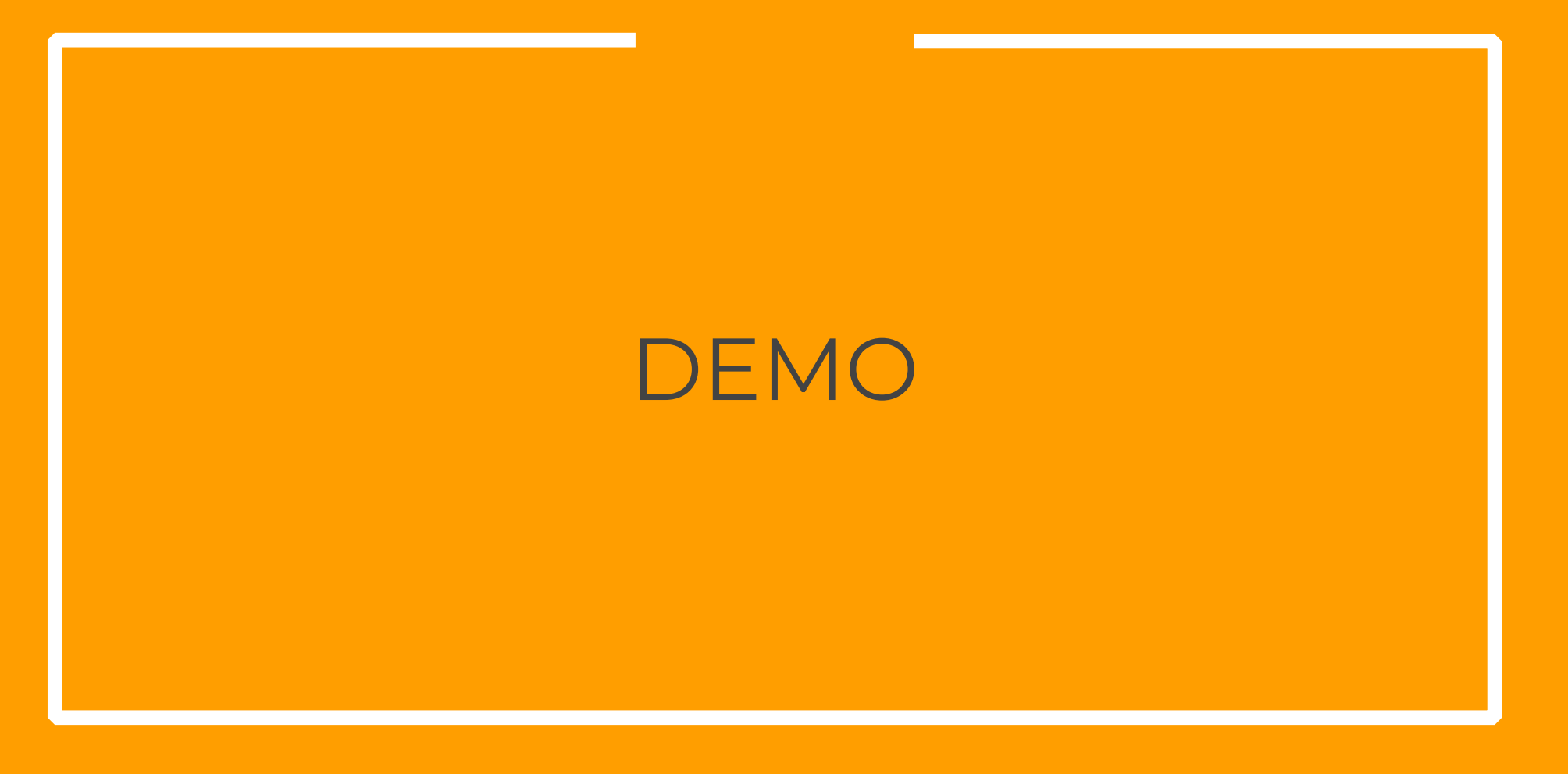

# THANKS